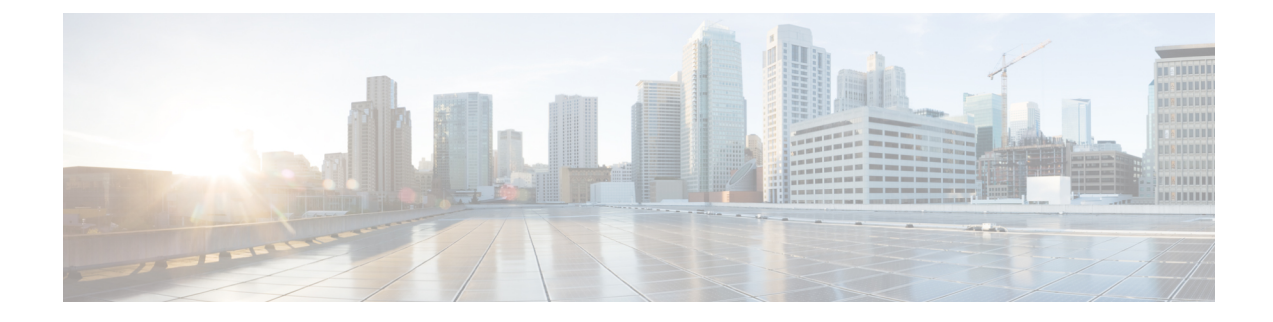

# **Outbound Dial Peer Group as an Inbound Dial-Peer Destination**

- [Overview,](#page-0-0) on page 1
- [Restrictions,](#page-1-0) on page 2
- Configure Outbound Dial-Peer Group as an Inbound Dial-Peer [Destination,](#page-1-1) on page 2
- Verifying Outbound Dial-Peer Groups as an Inbound Dial-Peer [Destination,](#page-4-0) on page 5
- [Troubleshooting](#page-5-0) Tips, on page 6
- [Configuration](#page-6-0) Examples for Outbound Dial Peer Group as an Inbound Dial-Peer Destination, on page [7](#page-6-0)

## <span id="page-0-0"></span>**Overview**

This feature can group multiple outbound dial peers into a dial-peer group and configure this dial-peer group as the destination of an inbound dial peer.

You can group up to 20 outbound (SIP) dial peers into a dial-peer group and configure this dial-peer group as the destination of an inbound dial peer. Once an incoming call is matched by an inbound dial peer with an active destination dial-peer group, dial peers from this group are used to route the incoming call. No other outbound dial-peer provisioning to select outbound dial peers is used.

A preference can be defined for each dial peer in a dial-peer group. This preference is used to decide the order of selection of dial peers from the group for the setup of an outgoing call.

You can also specify various dial-peer hunt mechanism using the existing **dial-peer hunt** command.

H.323 protocol is no longer supported from Cisco IOS XE Bengaluru 17.6.1a onwards. Consider using SIP for multimedia applications. **Note**

## **Feature Information**

The following table provides release information about the feature or features described in this module. This table lists only the software release that introduced support for a given feature in a given software release train. Unless noted otherwise, subsequent releases of that software release train also support that feature.

Use Cisco Feature Navigator to find information about platform support and Cisco software image support. To access Cisco Feature Navigator, go to [www.cisco.com/go/cfn.](http://www.cisco.com/go/cfn) An account on Cisco.com is not required.

#### **Table 1: Feature Information**

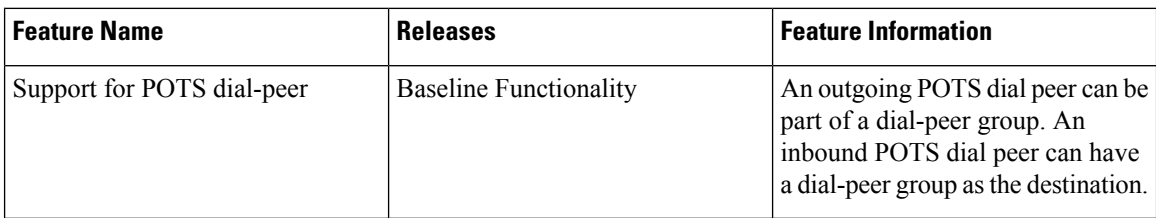

## <span id="page-1-0"></span>**Restrictions**

- If a dial-peer group is in the shutdown state, regular dial-peer search occurs.
- If all dial peers in an active dial-peer group are unavailable, call is disconnected.
- Calls are statically routed to one of the dialpeers in the active Dial peer group.
- The **destination-pattern** command is required on the outbound dial peer even though matching is not done based on this command.
- The outgoing call setup is deferred until inter-digit timer expires or a terminator is entered.

### **For POTS dial peers:**

- Two-stage dialing is not supported.
- Overlapping dialing is not supported.
- TCL and VXML routing changes are not supported.
- Digit-stripping is not supported.

## <span id="page-1-1"></span>**Configure Outbound Dial-Peer Group as an Inbound Dial-Peer Destination**

Perform this task to configure a dial-peer group with multiple outbound peers and an inbound dial peer referencing this dial-peer group as a destination.

## **Before you begin**

- Configure SIP outbound dial peers to be associated with a dial-peer group.
- For an outbound POTS dial peer, ensure that **destination-pattern .T** and **no digit-strip** are configured to avoid unexpected dialed digit strip.

## **SUMMARY STEPS**

- **1. enable**
- **2. configure terminal**
- **3. dial-peer voice** *outbound-dial-peer-id* [**voip** | **pots**]
- **4. destination-pattern** *pattern*
- **5. no digit-strip** for POTS dial peers.
- **6. exit**
- **7.** (Optional) **dial-peer hunt** *hunt-order-number*
- **8. voice class dpg** *dial-peer-group-id*
- **9. dial-peer** *outbound-dial-peer-id* [**preference** *preference-order*]
- **10.** (Optional) **description** *string*
- **11. exit**
- **12. dial-peer voice** *inbound-dial-peer-id* [**voip** | **pots**]
- **13. destination dpg** *dial-peer-group-id*
- **14. end**

## **DETAILED STEPS**

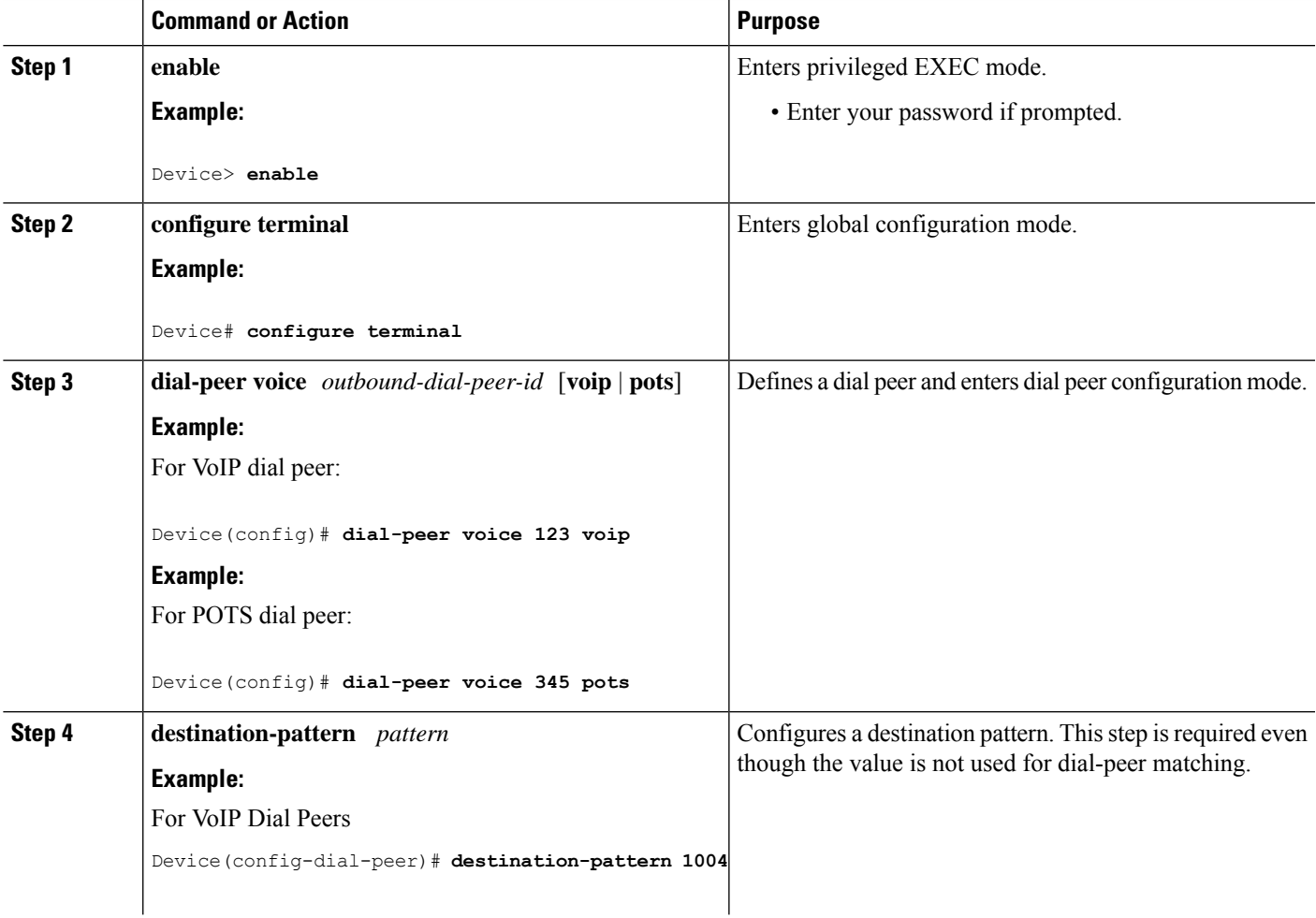

I

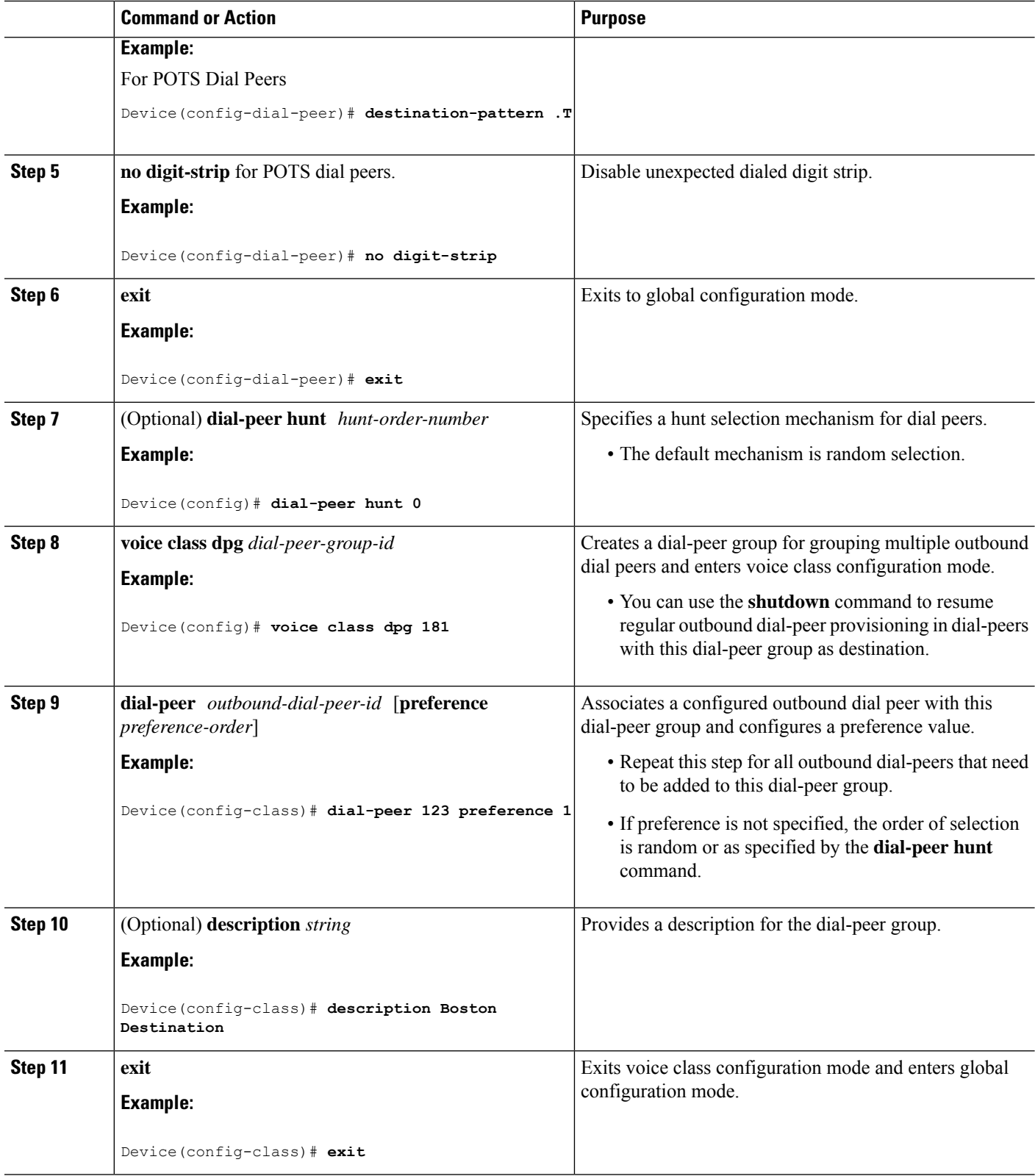

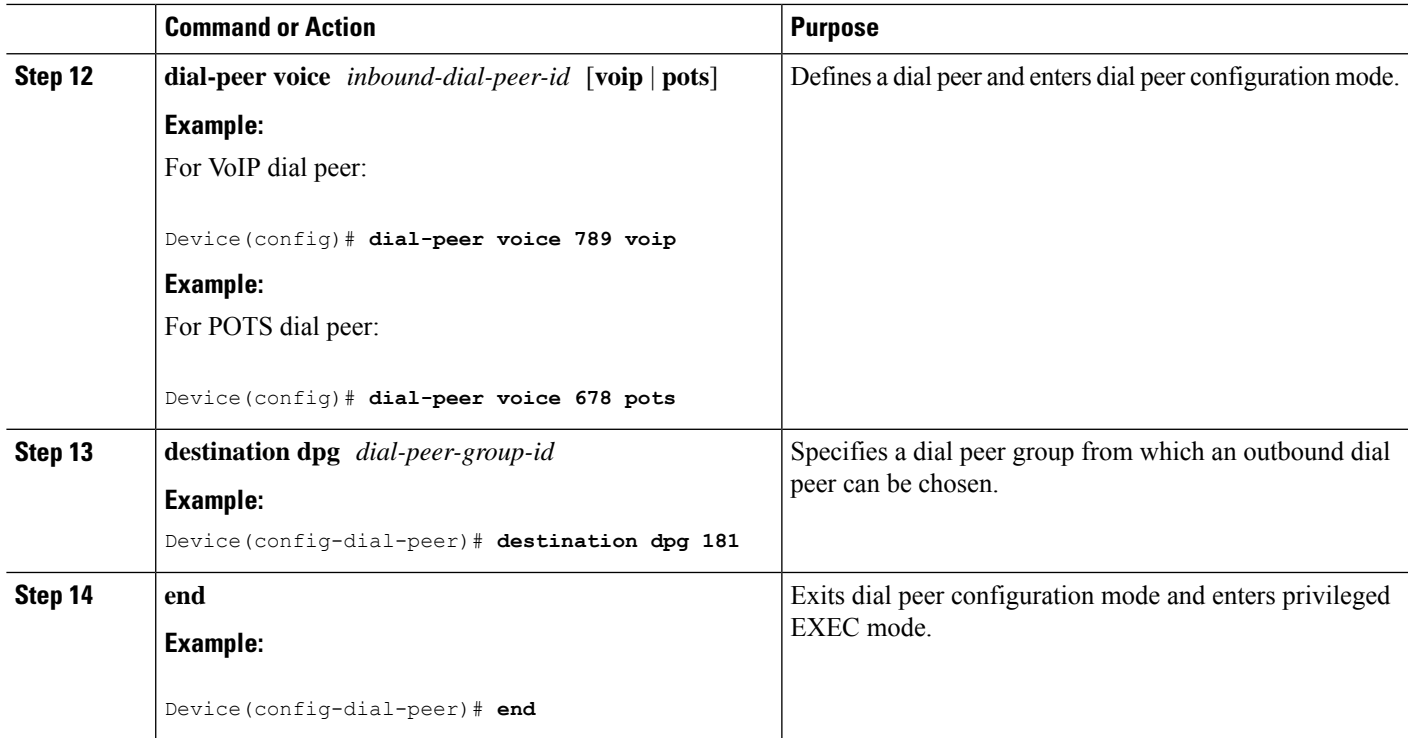

# <span id="page-4-0"></span>**Verifying Outbound Dial-Peer Groups as an Inbound Dial-Peer Destination**

## **SUMMARY STEPS**

- **1. show voice class dpg** *dial-peer-group-id*
- **2. show dial-peer voice** *inbound-dial-peer-id*

## **DETAILED STEPS**

**Step 1 show voice class dpg** *dial-peer-group-id*

Displays the configuration of an outbound dial-peer group.

### **Example:**

Device# **show voice class dpg 200**

```
Voice class dpg: 200 AdminStatus: Up
Description: Boston Destination
Total dial-peer entries: 4
```
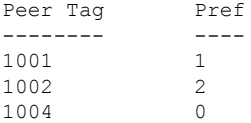

1003 1 -------------------------------------

#### **Step 2 show dial-peer voice** *inbound-dial-peer-id*

Displays the referencing of destination dial-peer group from an inbound dial peer.

#### **Example:**

Device# **show dial-peer voice 100 | include destination dpg**

```
destination dpg tag = 200 status = valid,
```
## <span id="page-5-0"></span>**Troubleshooting Tips**

### **SUMMARY STEPS**

- **1.** Enter the following:
	- **debug voip dialpeer inout**
	- **debug voip ccapi inout**

## **DETAILED STEPS**

Enter the following:

- **debug voip dialpeer inout**
- **debug voip ccapi inout**

Displays the configuration of an outbound dial-peer group.

### **Example:**

```
*Jul 19 10:15:53.310 IST: //-1/ED647BD1B0F9/DPM/dpMatchCore:
   Dial String=4001, Expanded String=4001, Calling Number=
  Timeout=TRUE, Is Incoming=TRUE, Peer Info Type=DIALPEER_INFO_SPEECH
*Jul 19 10:15:53.310 IST: //-1/xxxxxxxxxxxx/DPM/vepm_match_pattern_map:
   DEPM 1000 use caching dialstring 4001 status 0
*Jul 19 10:15:53.310 IST: //-1/ED647BD1B0F9/DPM/MatchNextPeer:
```
### Incoming dial peer is first matched:

```
Result=Success(0); Incoming Dial-peer=600 Is Matched
*Jul 19 10:15:53.310 IST: //-1/ED647BD1B0F9/DPM/dpMatchPeertype:exit@6602
*Jul 19 10:15:53.310 IST: //-1/ED647BD1B0F9/DPM/dpAssociateIncomingPeerCore:
  Result=Success(0) after DP_MATCH_INCOMING_DNIS; Incoming Dial-peer=600
*Jul 19 10:15:53.310 IST: //-1/ED647BD1B0F9/DPM/dpMatchSafModulePlugin:
  dialstring=NULL, saf enabled=0, saf dndb lookup=0, dp_result=0
*Jul 19 10:15:53.310 IST: //-1/ED647BD1B0F9/DPM/dpAssociateIncomingPeerSPI:exit@7181
*Jul 19 10:15:53.311 IST: //-1/ED647BD1B0F9/DPM/dpMatchPeersCore:
  Calling Number=, Called Number=4001, Peer Info Type=DIALPEER INFO SPEECH
```
The dial-peer group associated with a dial peer is selected:

\*Jul 19 10:15:53.311 IST: //-1/ED647BD1B0F9/DPM/dpMatchPeersCore: **Outbound Destination DPG Group Request; Destination DPG=1** \*Jul 19 10:15:53.311 IST: //-1/ED647BD1B0F9/DPM/dpMatchDestDPGroup: Result=0 \*Jul 19 10:15:53.311 IST: //-1/ED647BD1B0F9/DPM/dpMatchPeersCore: Result=SUCCESS(0) after DestDPGroup \*Jul 19 10:15:53.311 IST: //-1/ED647BD1B0F9/DPM/dpMatchSafModulePlugin: dialstring=4001, saf enabled=0, saf dndb lookup=1, dp\_result=0

List of active Dial-peers configured within the DPG, sorted by preference:

```
*Jul 19 10:15:53.311 IST: //-1/ED647BD1B0F9/DPM/dpMatchPeersMoreArg:
  Result=SUCCESS(0)
List of Matched Outgoing Dial-peer(s):
    1: Dial-peer Tag=1004
    2: Dial-peer Tag=1001
    3: Dial-peer Tag=1003
    4: Dial-peer Tag=1002
```
## <span id="page-6-0"></span>**Configuration Examples for Outbound Dial Peer Group as an Inbound Dial-Peer Destination**

```
Device> enable
Device# configure terminal
! Configuring outbound dial peers that are to be grouped.
Device(config)# dial-peer voice 1001 voip
Device(config-dial-peer)# destination-pattern 1001
Device(config-dial-peer)# session protocol sipv2
Device(config-dial-peer)# session target ipv4:10.1.1.1
Device(config-dial-peer)# exit
Device(config)# dial-peer voice 1002 voip
Device(config-dial-peer)# destination-pattern 1002
Device(config-dial-peer)# session protocol sipv2
Device(config-dial-peer)# session target ipv4:10.1.1.2
Device(config-dial-peer)# exit
Device(config)# dial-peer voice 1003 voip
Device(config-dial-peer)# destination-pattern 1003
Device(config-dial-peer)# session protocol sipv2
Device(config-dial-peer)# session target ipv4:10.1.1.3
Device(config-dial-peer)# exit
Device(config)# dial-peer voice 1004 pots
Device(config-dial-peer)# destination-pattern 5...
Device(config-dial-peer)# no digit-strip
Device(config-dial-peer)# direct-inward-dial
Device(config-dial-peer)# port 1/0/0:23
```

```
Device(config-dial-peer)# forward-digits all
Device(config-dial-peer)# exit
!Grouping outbound dial peers and configuring preferences if needed.
Device(config)# voice class dpg 200
Device(config-class)# dial-peer 1001 preference 1
Device(config-class)# dial-peer 1002 preference 2
Device(config-class)# dial-peer 1003 preference 3
Device(config-class)# dial-peer 1004 preference 4
Device(config-class)# description Boston Destination
Device(config-class)# exit
!Associating outbound dial peer group with an inbound dial peer group.
Device(config)# dial-peer voice 100 voip
Device(config-dial-peer)# incoming called-number 13411
Device(config-dial-peer)# destination dpg 200
Device(config-dial-peer)# end
!Associating outbound dial peer group with an inbound POTS dial peer group.
Device(config)# dial-peer voice 600 pots
Device(config-dial-peer)# incoming called-number 4T
Device(config-dial-peer)# destination dpg 200
```

```
Verifying Outbound Dial-Peer Group Configuration
```
Device# **show voice class dpg 200**

Device(config-dial-peer)# **end**

Voice class dpg: 200 AdminStatus: Up Description: Boston Destination Total dial-peer entries: 4 Peer Tag Pref -------- ---- 1001 1 1002 2 1004 0 1003 1 -------------------------------------

#### **Verifying Inbound Dial-Peer Referencing Outbound Dial-Peer Group**

Device# **show dial-peer voice 100 | include destination dpg** destination dpg tag = 200 status = valid, Device# **show dial-peer voice 600 | include destination dpg** destination dpg tag =  $200$  status = valid,